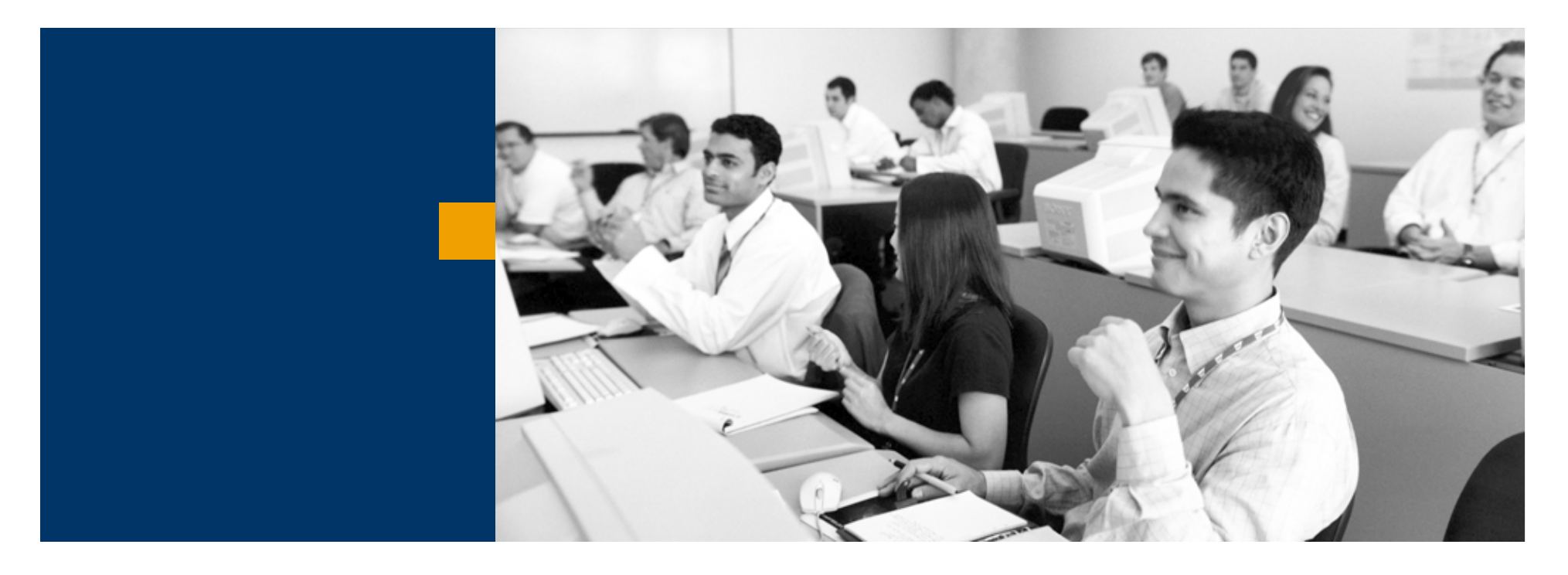

# SAP Business One

Cikktörzs adatok kezelése

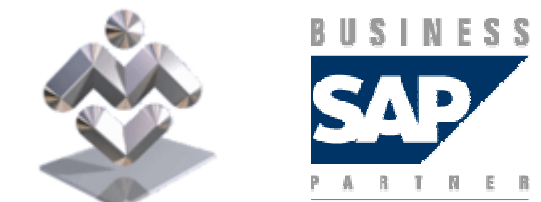

Mosaic Business System Kft.; Support: +36 1 253-0526

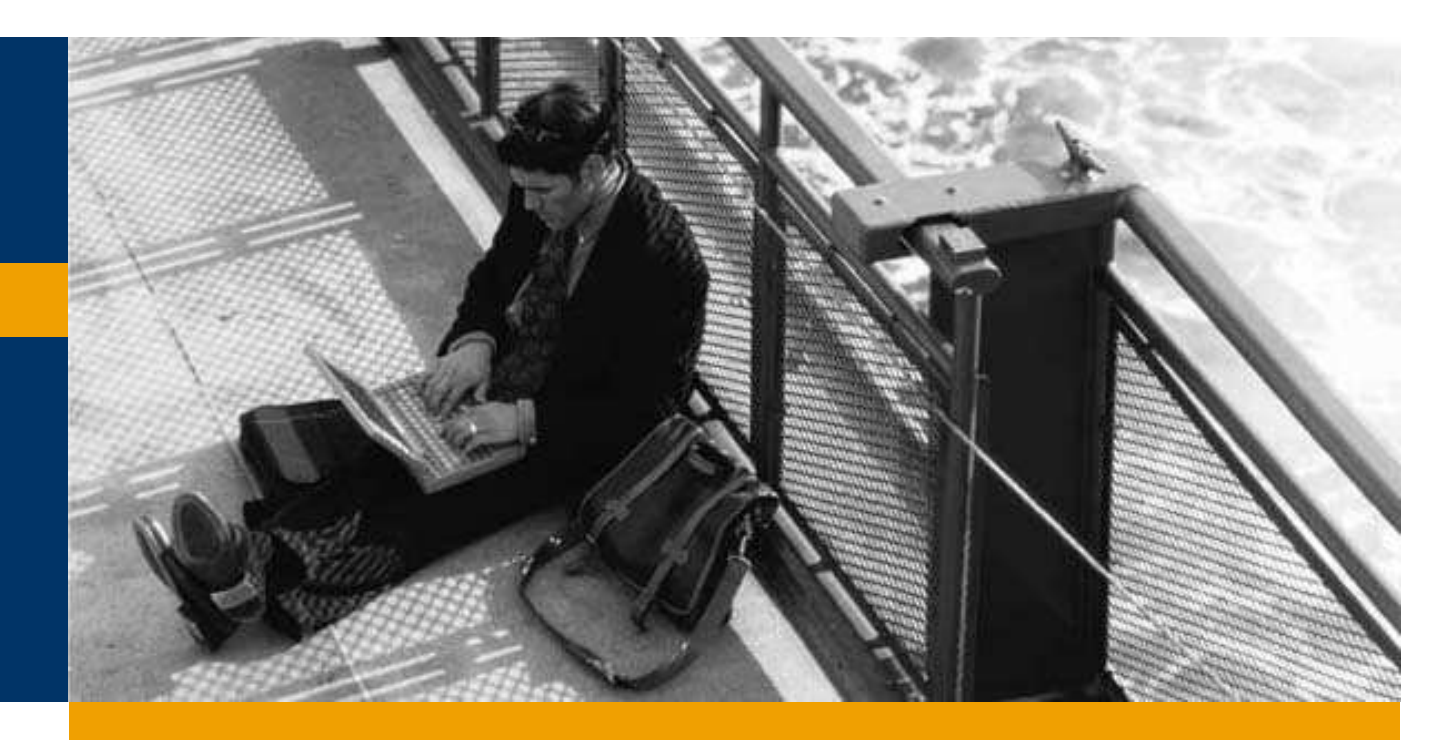

Keresés cikktörzs adatok között

Cikkadatok rögzítése

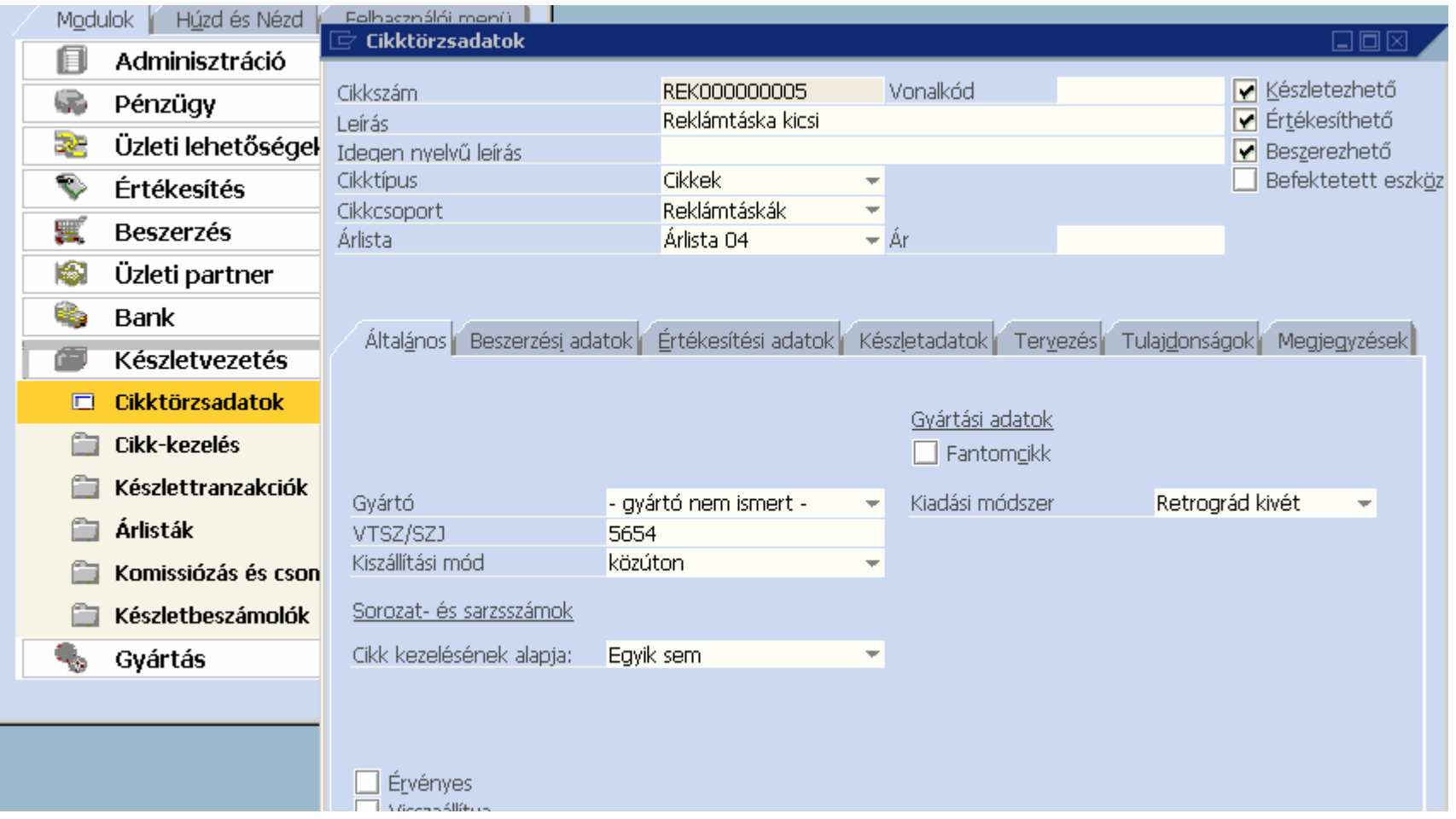

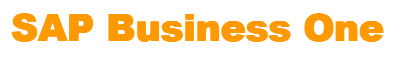

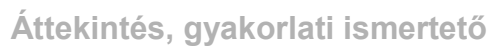

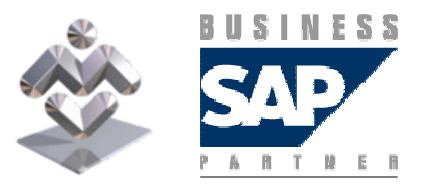

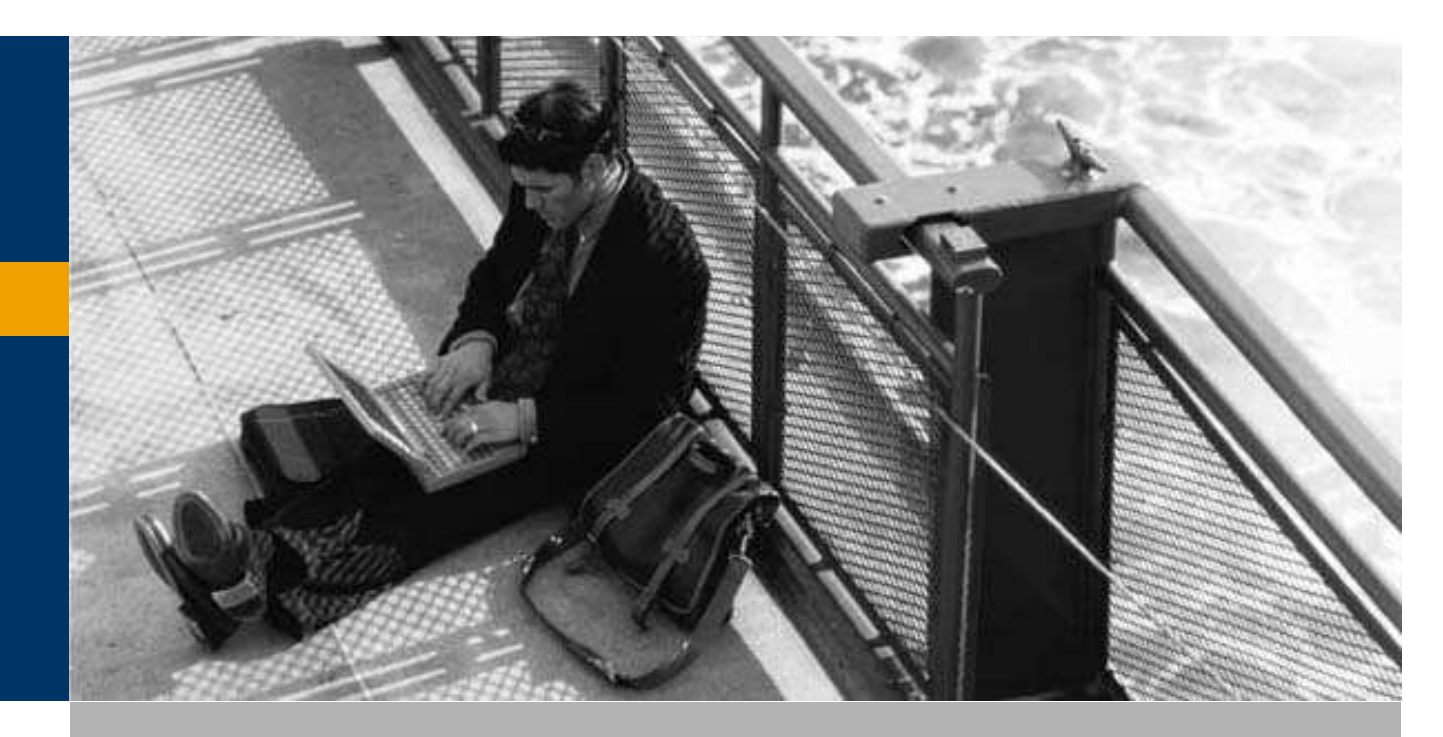

Keresés cikktörzs adatok között

Cikkadatok rögzítése

#### Keresés cikktörzsadatok között

Az SAP BO rendszerben a Cikktörzsadatok ablak "KERESÉS" módban nyílik meg.

Keresési lehetőségek:

Ha a '\*' karaktert adjuk meg, mint szőrési feltételt a 'Cikkszám' vagy a 'Leírás' adatmezőben, és rákattintunk a "Keresés" gombra, a rendszer az összes cikk adatát tartalmazó listát jelenít meg, amelyből kiválasztható a keresett cikk:

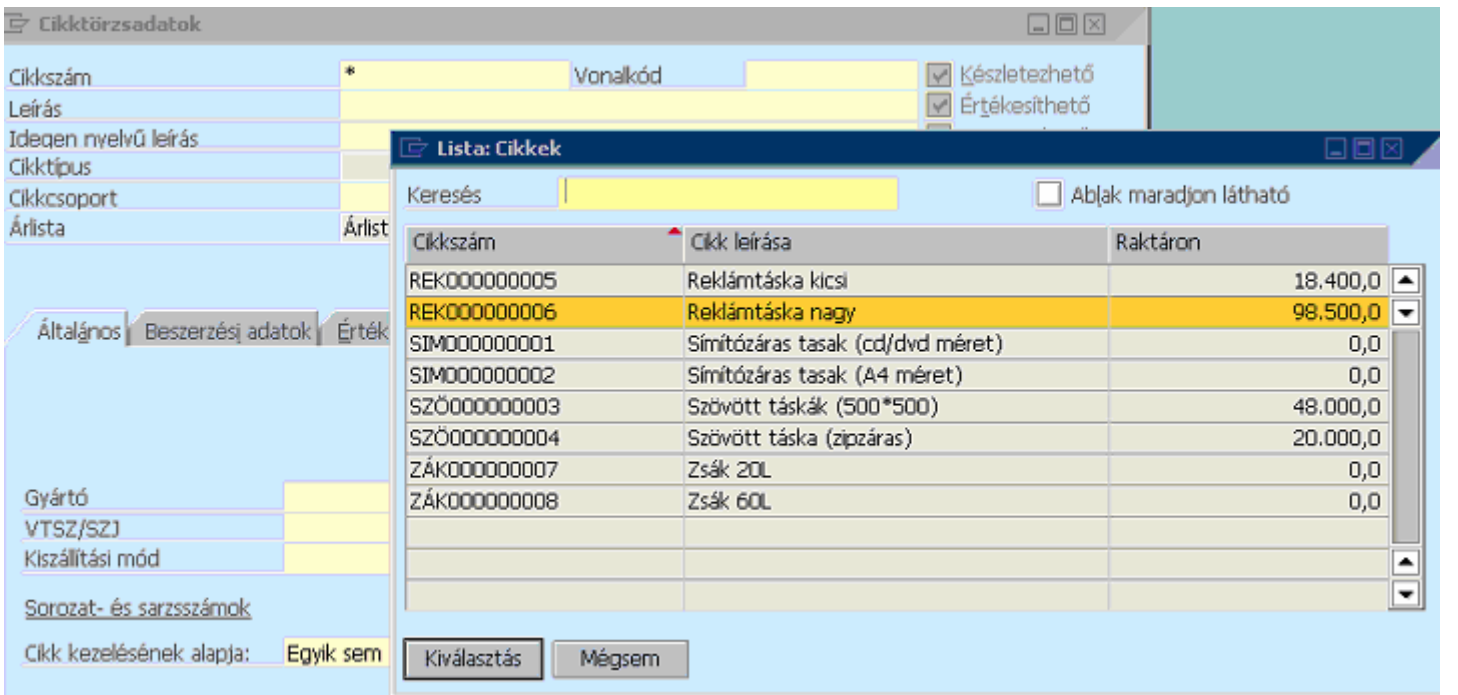

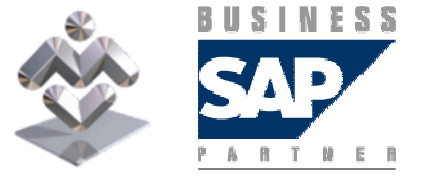

Áttekintés, gyakorlati ismertető

SAP Business One

Ha tudjuk, hogy a cikk neve pl. a 'szöv' karaktersorral kezdődik, akkor a 'Leírás' mezőbe ezt írjuk be a végére téve egy csillag karaktert, mint keresési feltételt, és nyomjuk meg a "Keresés" gombot. Ekkor a rendszer csak azon cikkeket listázza, amelyek neve e kifejezéssel kezdődik:

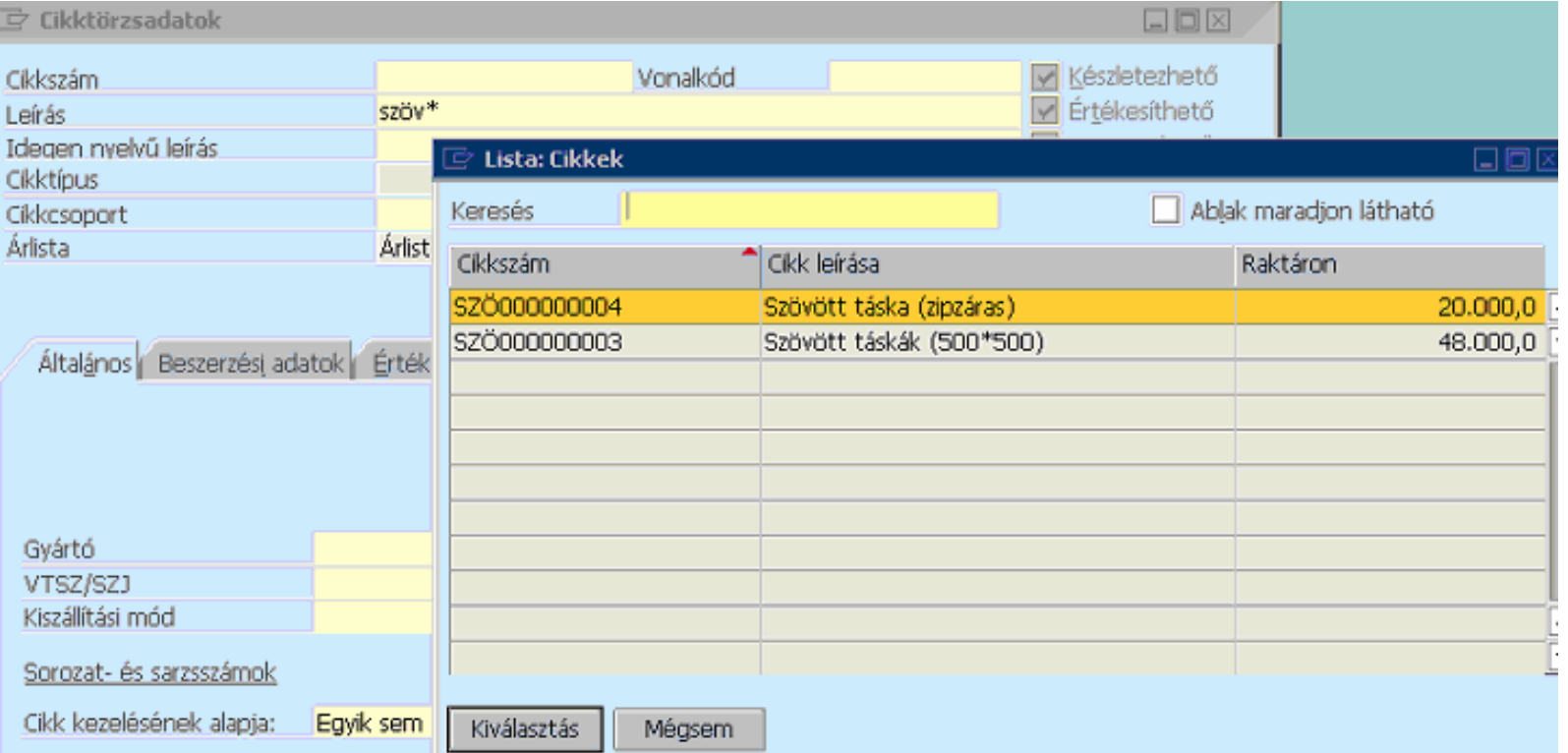

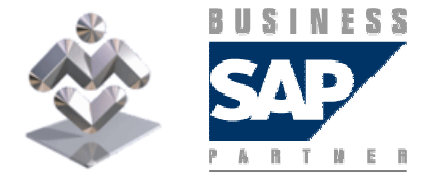

SAP Business One

#### Keresés cikktörzsadatok között

Ha csak a megnevezés egy részét tudjuk, akkor a 'Leírás' mezőbe ezt írjuk be csillagok közé téve (pl.: \*tasak\*), mint keresési feltételt, és nyomjuk meg a "Keresés" gombot. Ekkor a rendszer csak azon cikkeket listázza, amelyek nevében valahol szerepel ez a kifejezés:

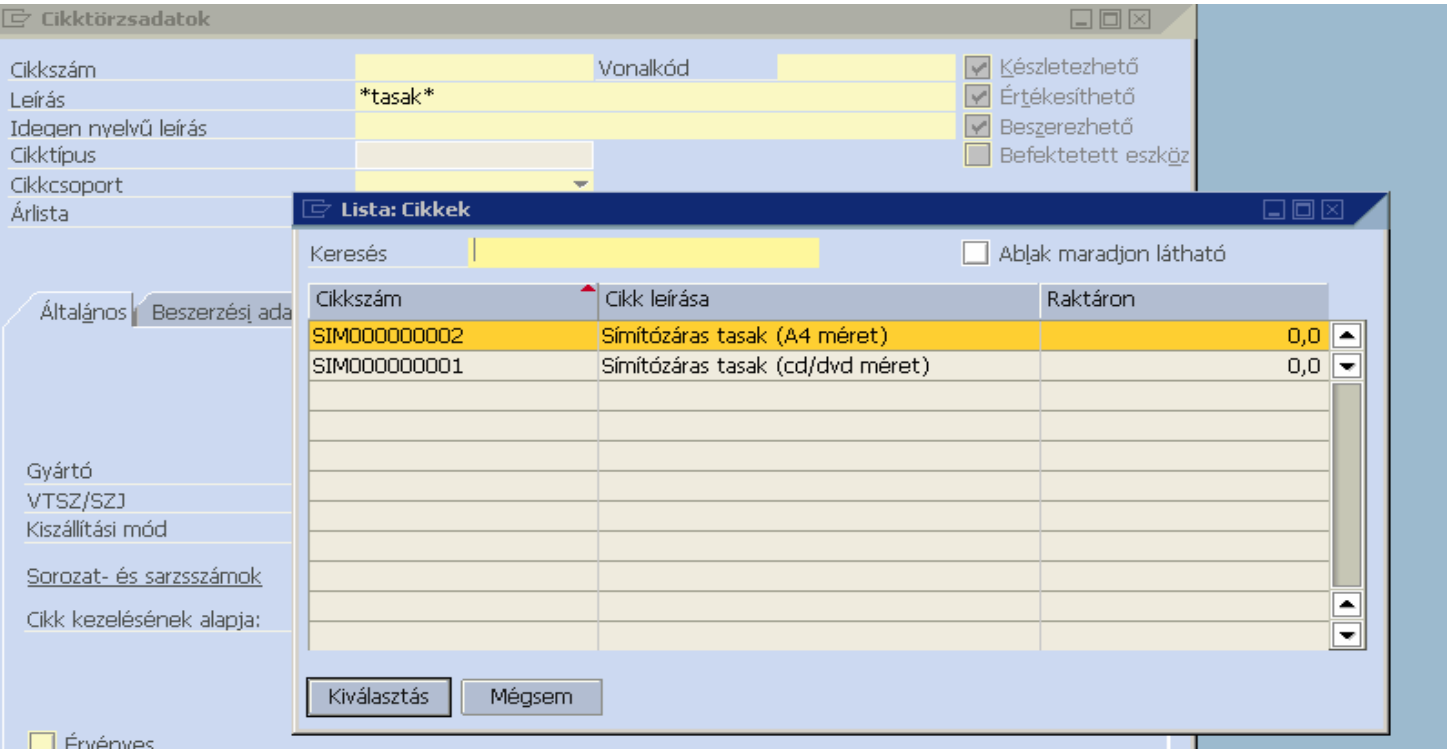

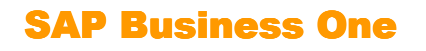

BUSINESS

Ekkor a keresett cikk sorára egyszer kattintva kijelöljük azt, és a "Kiválasztás" gombbal kiválasztjuk, vagy a keresett cikk sorára kétszer kattintva is megtehetjük ugyanezt:

Lehetőség van több keresési feltétel megadására is, amennyiben a keresett cikkről több információt is tudunk. Ekkor csak azokat a cikkeket listázza a rendszer, amelyek a megadott feltételek mindegyikét egyidejőleg teljesítik.

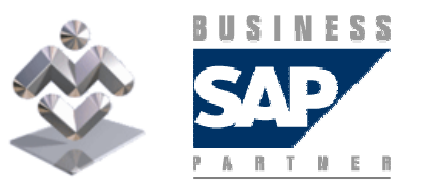

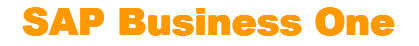

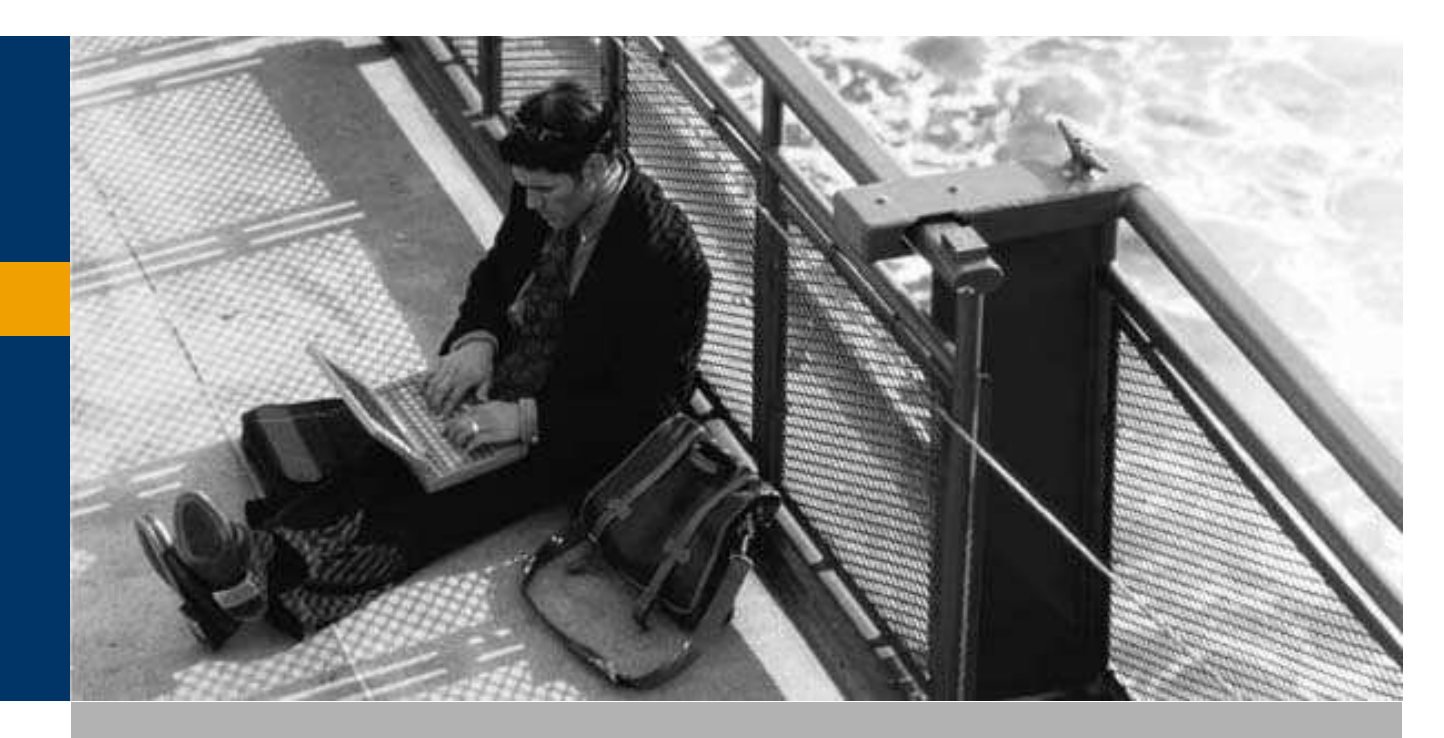

Keresés cikktörzs adatok között

Cikkadatok rögzítése

A Készletvezetés / Cikk törzsadatok menü kiválasztásával megnyílik a cikktörzsadatokablak keresés módban. A ilkonra kattintva vagy a CTRL+A segítségével állítható

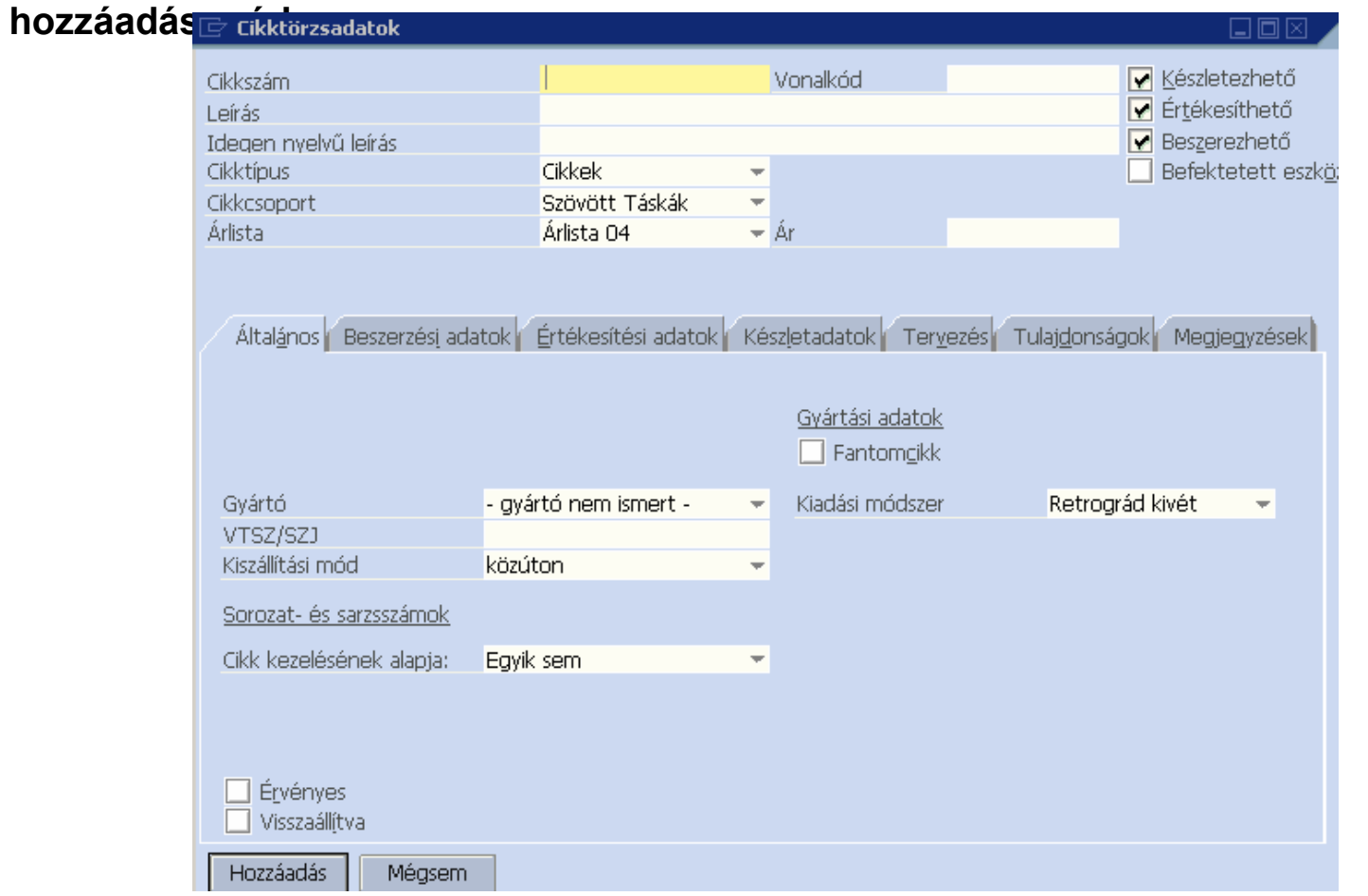

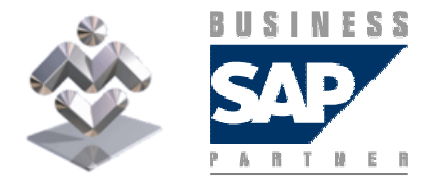

SAP Business One

Adja meg a rögzíteni kívánt cikk azonosítóját (Cikkszám) és nevét (Leírás, Idegen nyelvű leírás), a fejléc további adatait válassza ki a legördülő listából, illetve jelölje be a cikk felhasználhatóságát jelző tulajdonságokat.

A fejrész Árlista mezőjében kiválasztható az az árlista, amely szerint a cikk árát a képernyőn megjeleníteni / módosítani vagy megadni akarjuk.

Az általános fülön adja meg a cikkre, illetve a cikk rendszerbeli kezelésére vonatkozó adatokat.

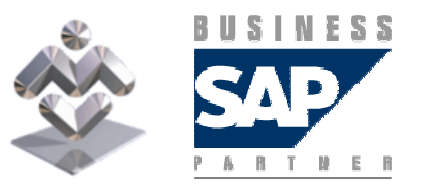

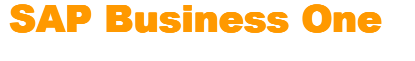

A beszerzési adatok fülön adható meg a cikk fő beszállítója és a beszerzéssel kapcsolatos egyéb adatok.

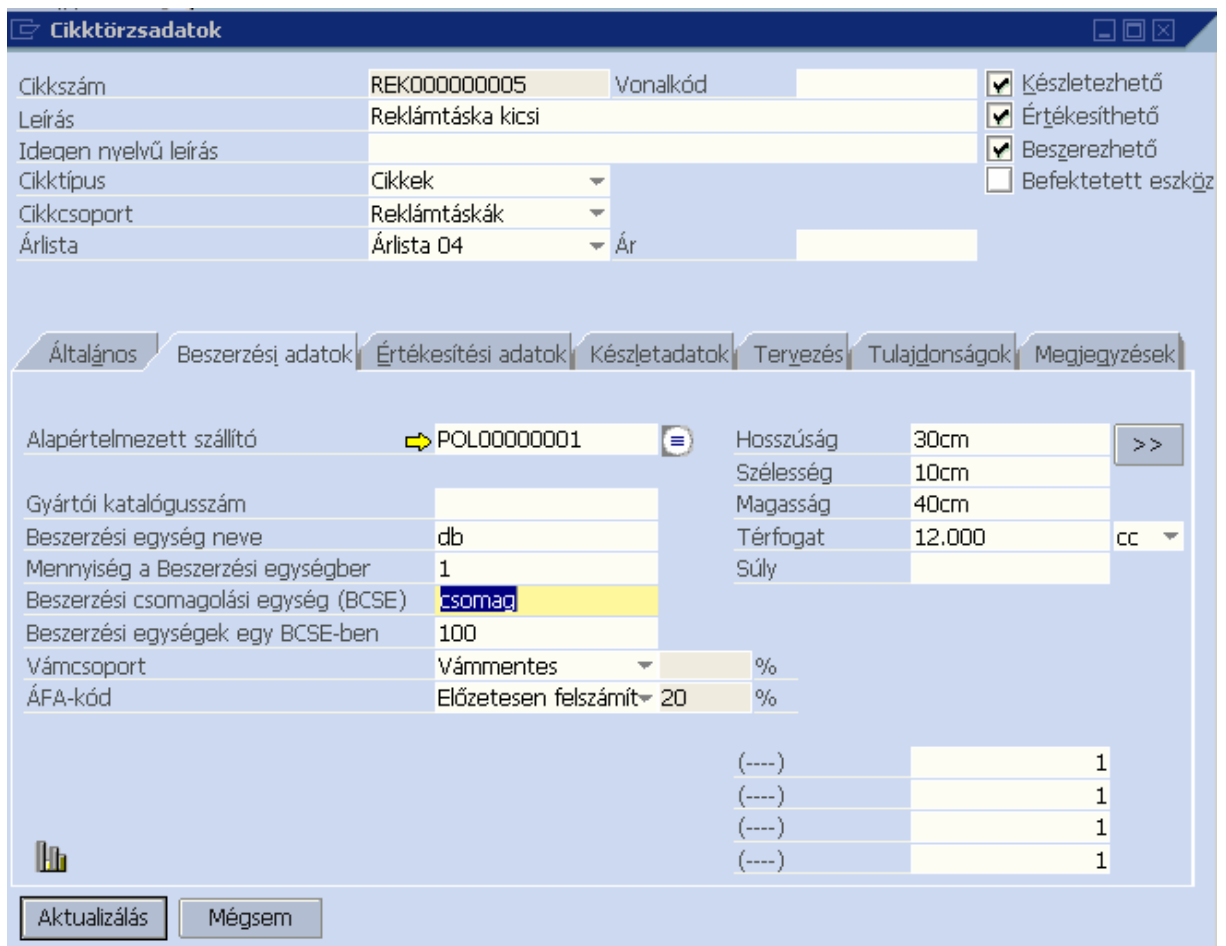

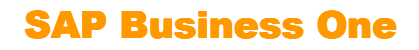

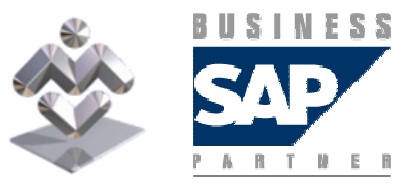

#### Az étékesítési adatok fülön adja meg a cikk értékesítésére jellemző adatokat.

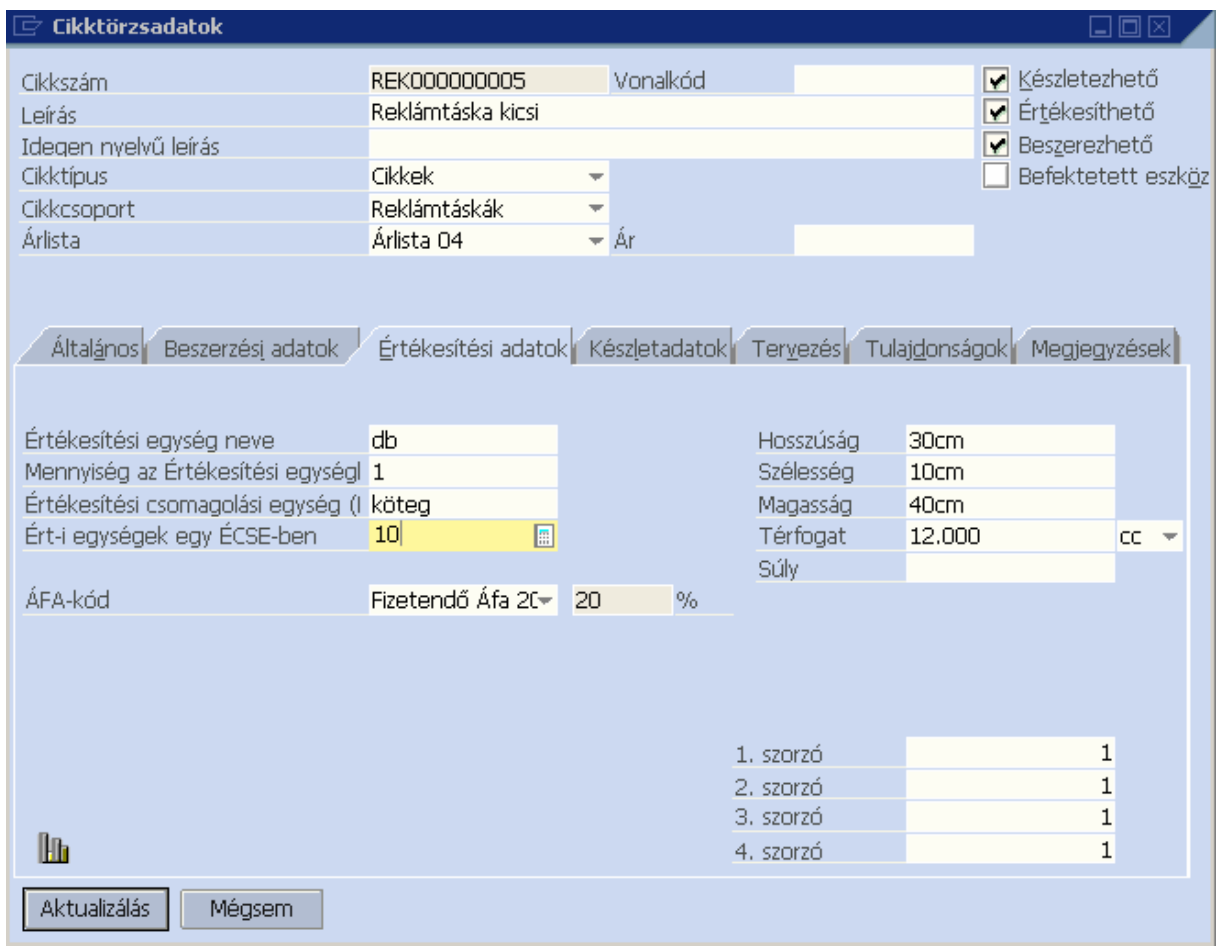

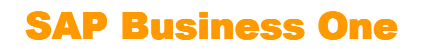

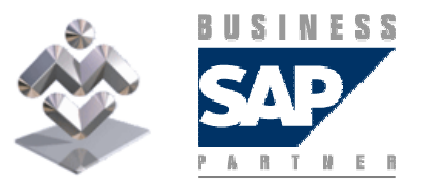

A Készletadatok fülön adandó meg:

- a cikkel kapcsolatos könyveléseknél használt főkönyvi számlák forrása (lehet cikkcsoport, raktár vagy cikkenként meghatározott)
- a Készletegységnél adja meg, hogy a cikk a raktárom milyen egységben legyen nyilvántartva.
- a készletértékelési módszert
- a szükséges / minimális / maximális készletmennyiséget ( ezeket az adatokat raktáranként kell megadni, ha a 'Készletvezetés raktárak szerint' be van jelölve)

A tábla alsó részében a cikk tárolására kijelölt raktárakhoz rendelt sorok láthatók. A rendszer beállítható úgy, hogy minden raktár automatikusan megjelenjen minden cikknél, de választható a cikkenkénti raktárkiválasztás is. A raktárhoz tartozó sorokban látható a raktárban levő készlet és a kiszállítandó illetve megrendelt mennyiségek.(És a szükséges / minimális / maximális mennyiségek, ha a 'Készletvezetés raktárak szerint' be van jelölve.)

A tábla jobb alsó sarkában lévő "Alapértelmezett raktár" funkcióval kijelölhet egy raktárat alapértelmezett raktárnak.

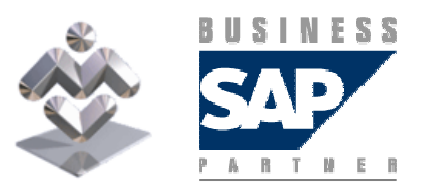

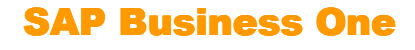

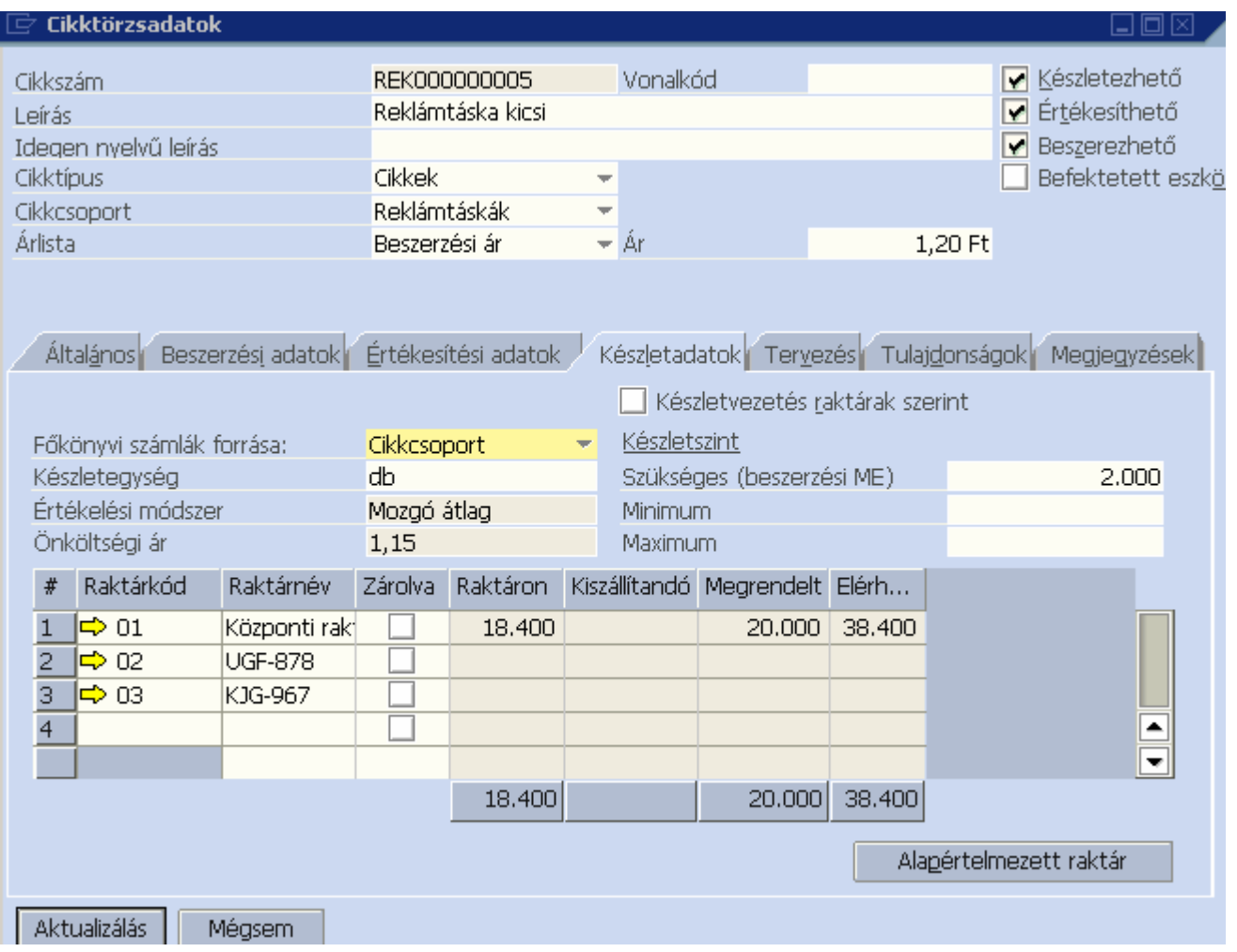

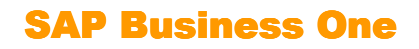

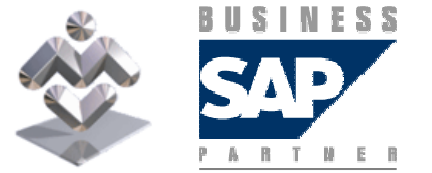

A Tervezés fülön a rendszer által az anyagszükséglet-tervezés során a cikknél alkalmazott paraméterek állíthatók be.

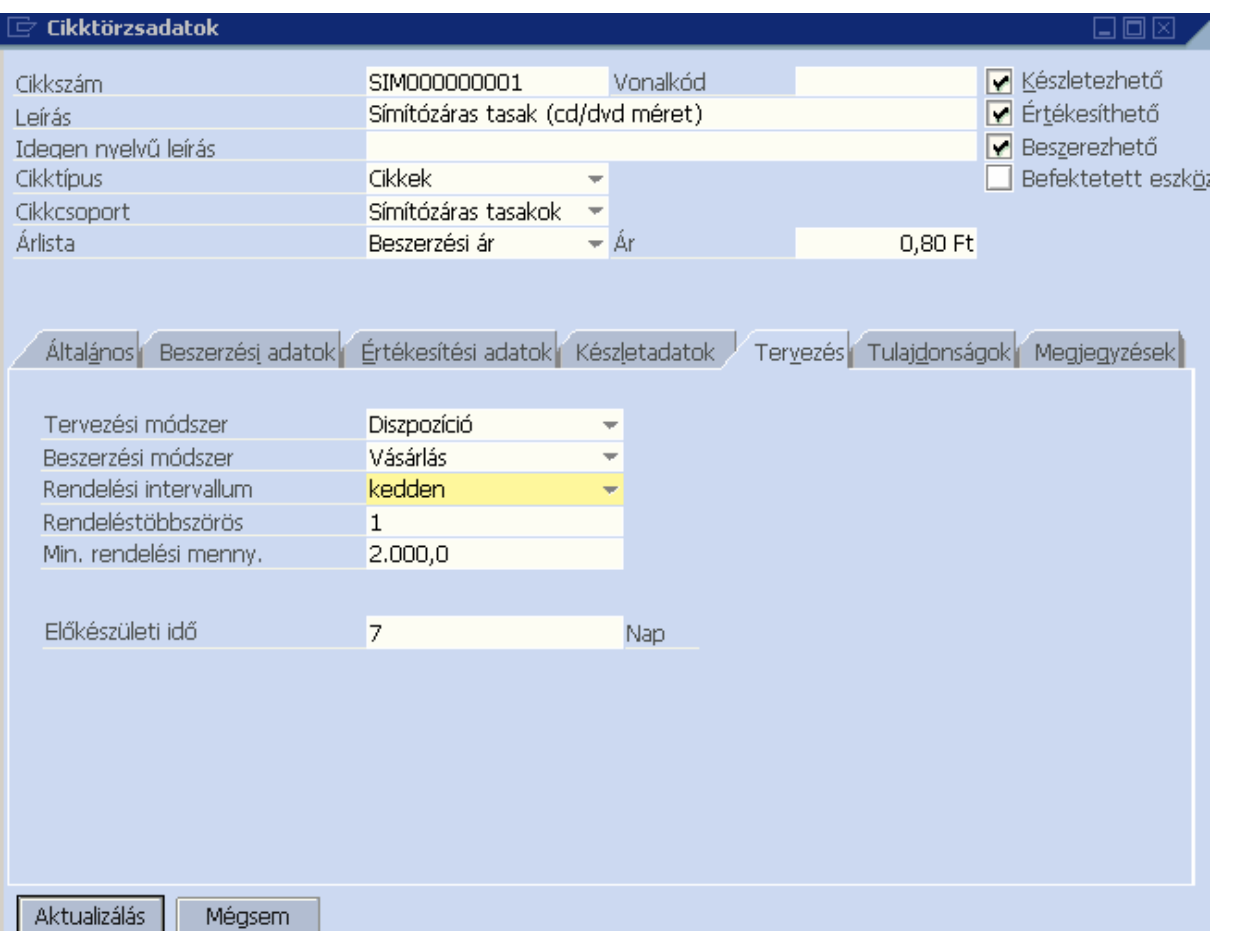

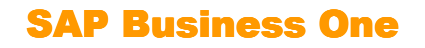

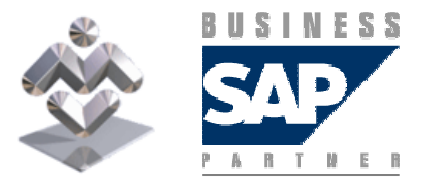

#### A tulajdonság fülön bejelölhet különböző tulajdonságokat az adott cikkre vonatkozóan:

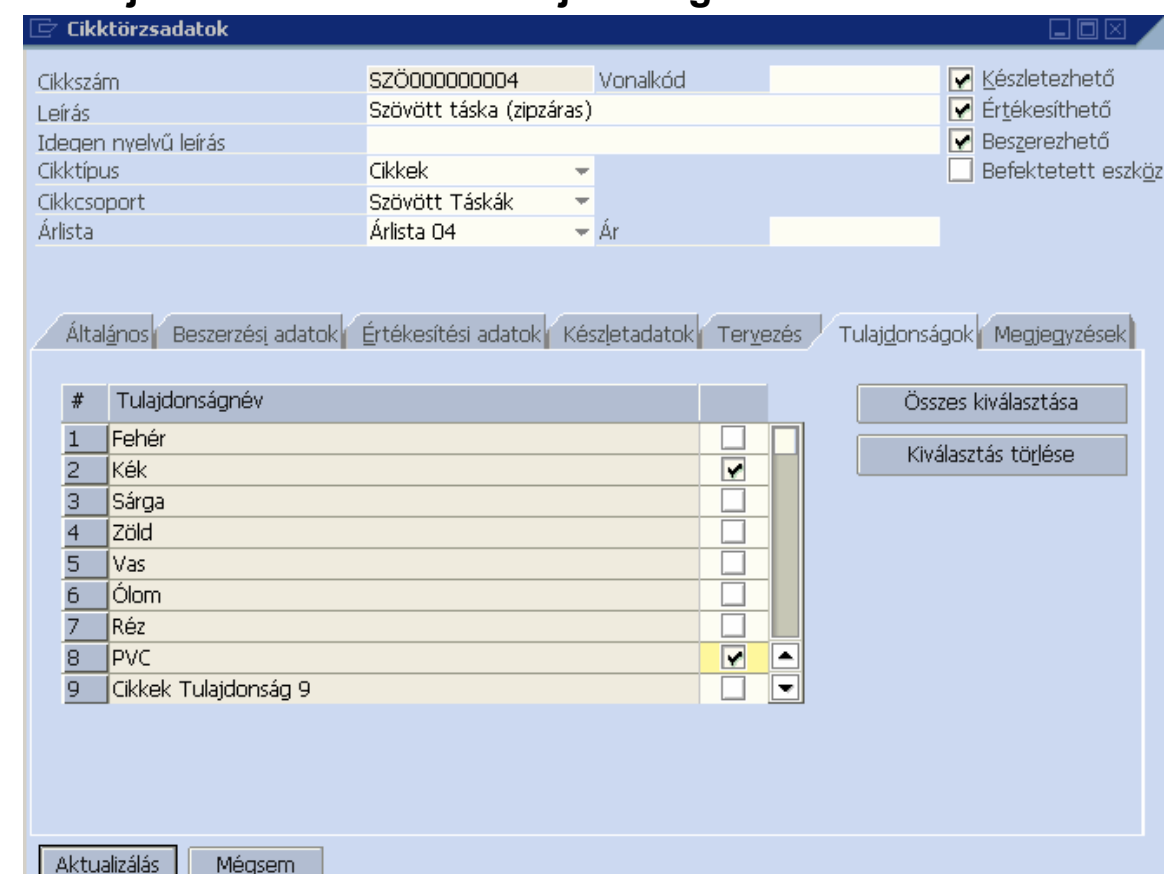

A tulajdonságok megnevezése az Adminisztráció / Definíciók / Készletvezetés / Cikktulajdonságok menüpont alatt állítható be.

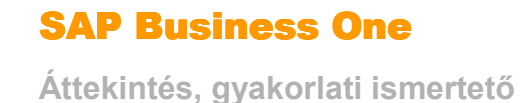

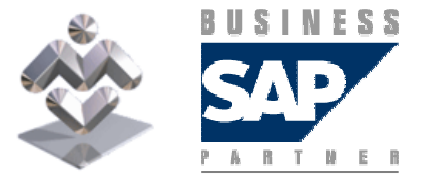

A Megjegyzések fülön szöveges megjegyzések illetve képek kapcsolhatók a cikk adataihoz.

A Hozzáadás gombbal rögzítheti a cikket a rendszerben

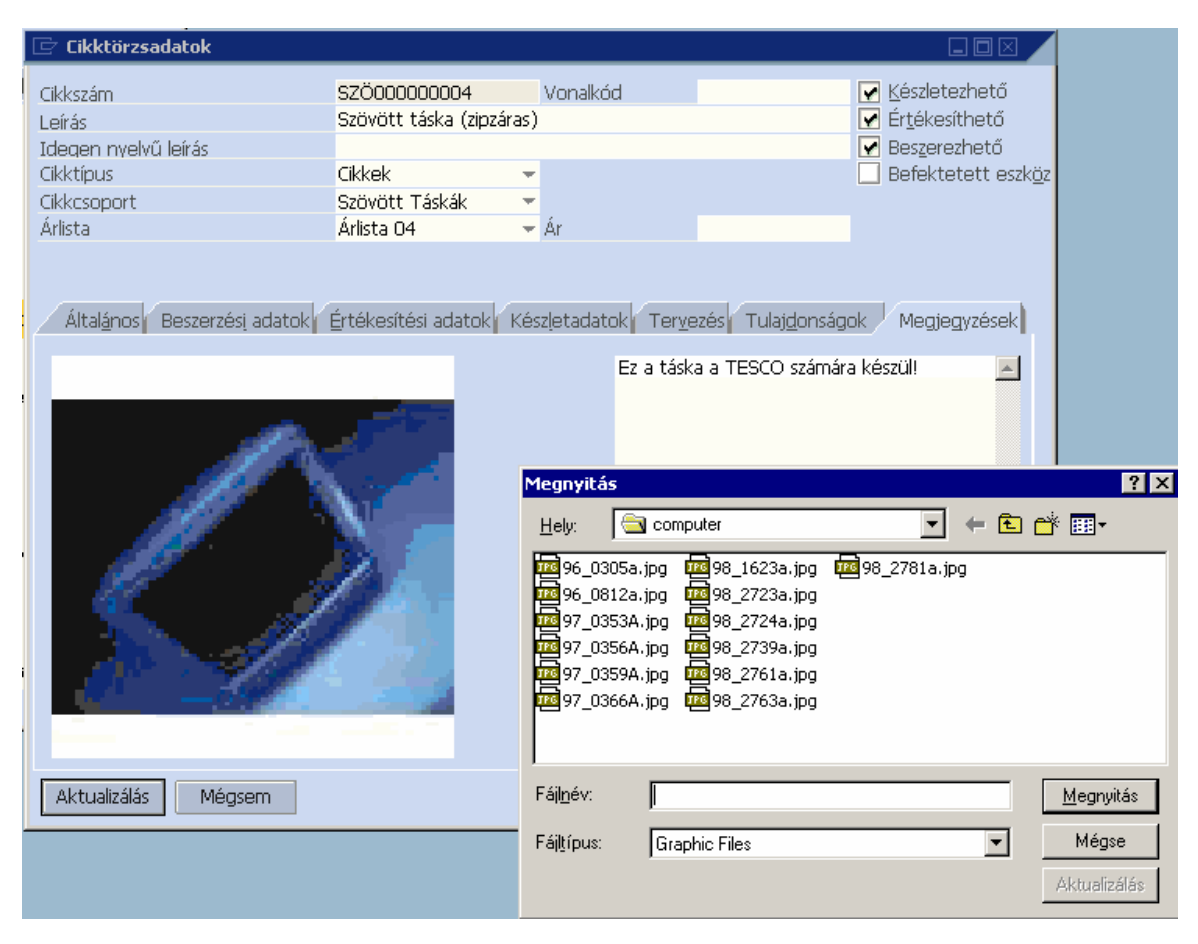

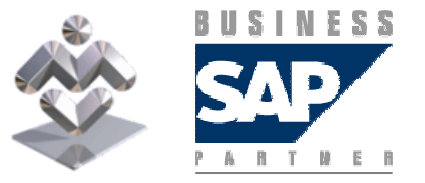

SAP Business One